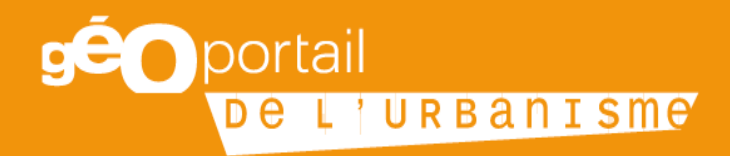

# **Fiche n°1 : Conseils d'applications du standard CNIG**

Octobre 2019

Cette fiche s'adresse à toutes les entités (collectivités, bureaux d'étude, agences techniques, agences d'urbanisme, services de l'État, gestionnaire de servitude d'utilité publique, etc.) en charge de la numérisation de documents d'urbanisme (DU) ou de servitudes d'utilité publique (SUP). Elle vise à donner des conseils à ceux d'entre eux qui souhaitent exploiter au maximum les possibilités du standard CNIG pour un rendu optimal une fois le DU ou la SUP publié sur le Géoportail de l'urbanisme.

## Table des matières

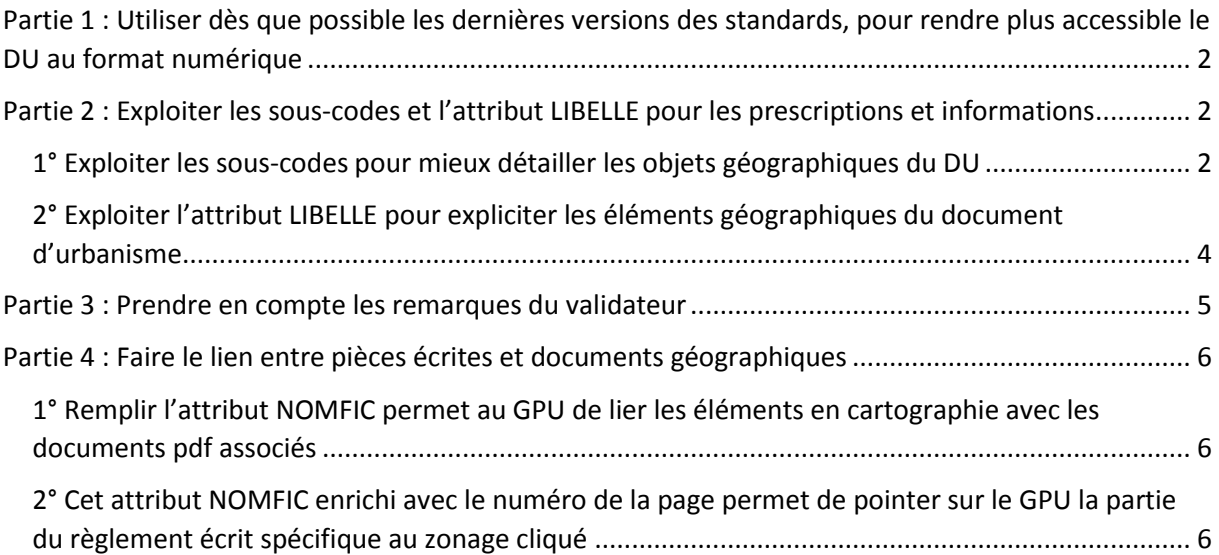

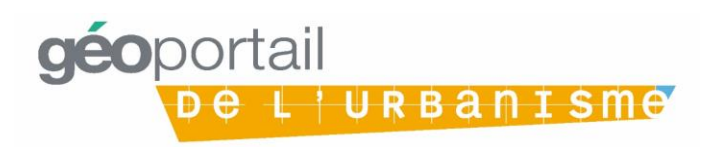

Les standards de dématérialisation des DU et des SUP sont maintenus par le groupe de travail « Dématérialisation des documents d'urbanisme » du Conseil national de l'information géographique (CNIG).

Géostandards et ressources : [http://cnig.gouv.fr/?page\\_id=2732.](http://cnig.gouv.fr/?page_id=2732)

Comptes-rendus du groupe de travail [: http://cnig.gouv.fr/?page\\_id=2918.](http://cnig.gouv.fr/?page_id=2918)

## <span id="page-2-0"></span>Partie 1 : Utiliser dès que possible les dernières versions des standards, pour rendre plus accessible le DU au format numérique

Les standards de dématérialisation évoluent dans le temps pour mieux répondre au besoin des autorités compétentes en termes de dématérialisation de leurs DU et SUP ainsi que pour s'adapter aux diverses évolutions du droit de l'urbanisme.

C'est pourquoi il est fortement conseillé d'utiliser les versions les plus récentes des standards pour donner un meilleur rendu numérique du DU ou de la SUP. L'engagement d'une procédure d'évolution d'un document d'urbanisme peut ainsi être l'occasion de demander au prestataire en charge de la procédure de migrer vers une version plus récente du standard concerné.

Afin de savoir si les dernières versions du standard sont déjà supportées par le GPU, il est conseillé de consulter l'article de la Foire aux Questions dédié sur le GPU (mis à jour au fil des prises en compte) « STANDARD CNIG ET GÉOPORTAIL DE L'URBANISME : QUELLE VERSION UTILISER ? » : https://www.geoportail-urbanisme.gouv.fr/faq.

## <span id="page-2-1"></span>Partie 2 : Exploiter les sous-codes et l'attribut LIBELLE pour les prescriptions et informations

#### <span id="page-2-2"></span>1° Exploiter les sous-codes pour mieux détailler les objets géographiques du DU

L'une des grandes évolutions entre les versions 2014 et 2017 des standards CNIG pour les plans locaux d'urbanisme et cartes communales est l'ajout des attributs STYPEPSC et STYPEINF pour aller plus dans le détail des prescriptions règlementaires d'urbanisme (prescriptions) et des périmètres d'information issus des annexes du DU (informations).

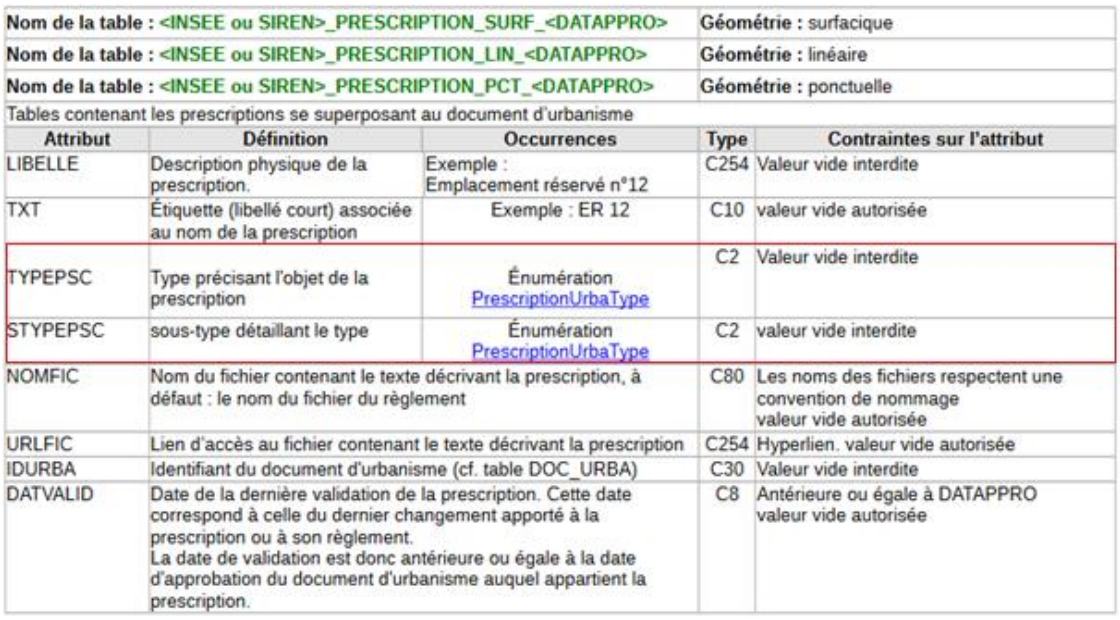

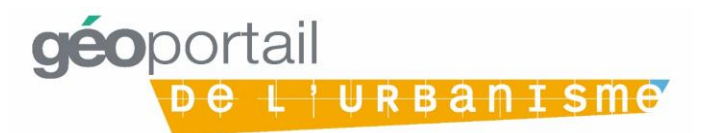

Par exemple, le standard CNIG PLU 2014 permettait de cartographier un emplacement réservé en lui affectant le code 05 dans le type <PrescriptionUrbaType>. A partir de la version 2017 du standard CNIG PLU, il est possible de distinguer via les sous-codes 01 à 07 du code 05 (correspondant aux emplacements réservés) les emplacements réservés pour des voies publiques, des espaces verts, etc.

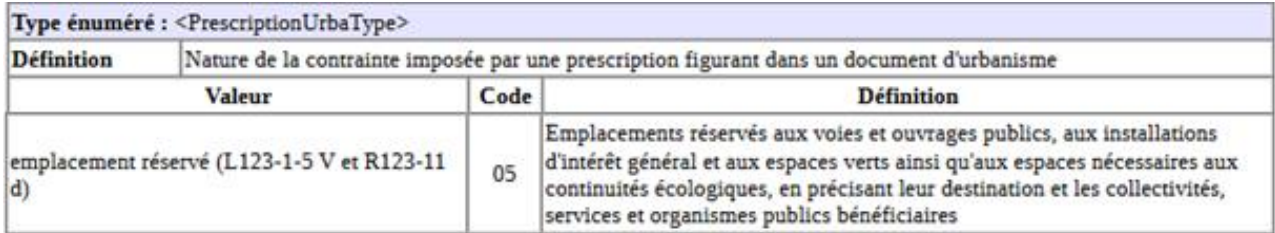

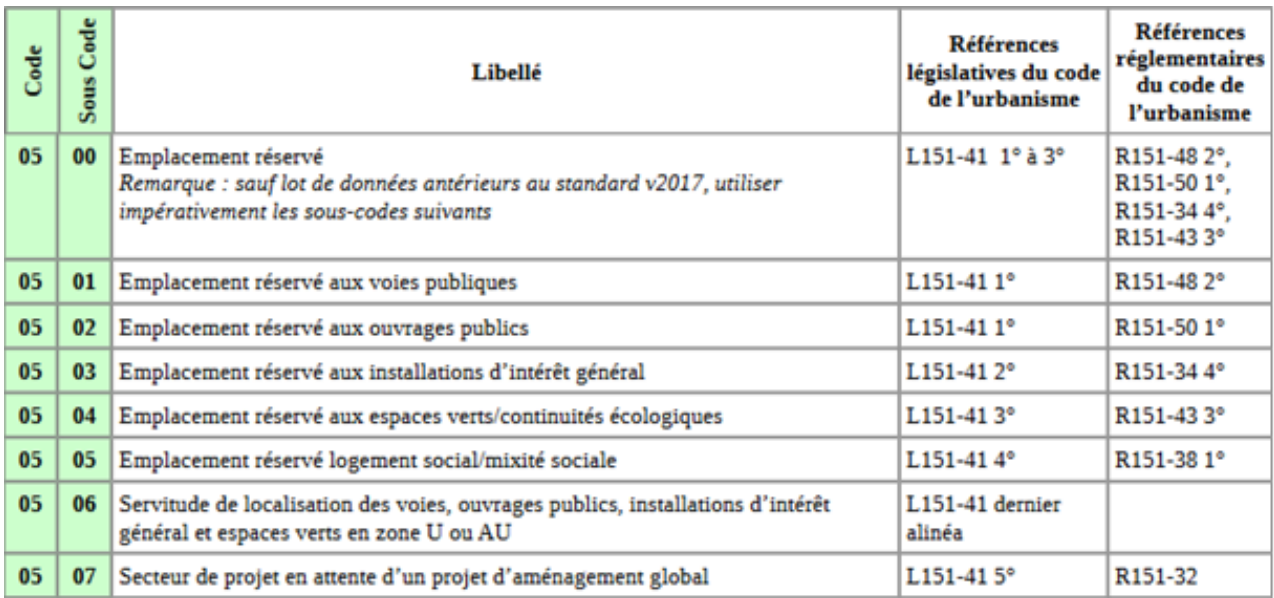

*Modélisation graphique des emplacements réservés dans le standard CNIG PLU v2014*

*Modélisation des emplacements réservés dans le standard CNIG PLU v2017(b)*

Ces distinctions plus précises permettent à l'utilisateur faisant des recherches sur le GPU d'avoir accès à une information plus détaillée (voir ci-dessous l'exemple du PLU de Roanne) par exemple sur le type d'orientation d'aménagement et de programmation ainsi que l'inscription de l'emplacement réservé.

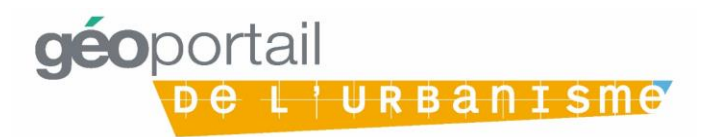

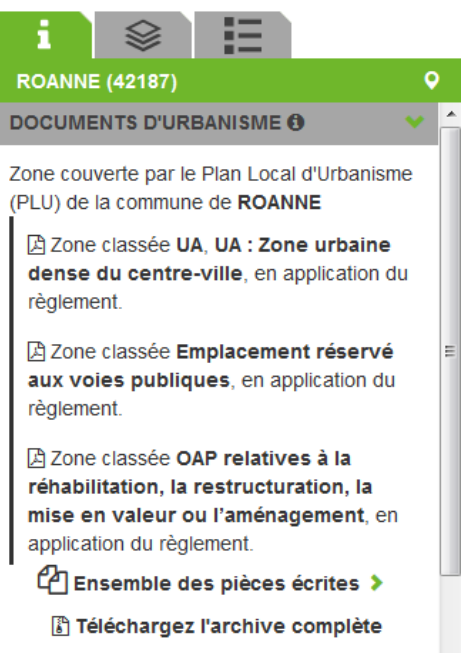

*Capture d'écran du GPU sur une parcelle couverte par le PLU de Roanne*

#### 2° Exploiter l'attribut LIBELLE pour expliciter les éléments géographiques du document d'urbanisme.

<span id="page-4-0"></span>L'attribut LIBELLE permet quant à lui de donner le nom précis de la prescription ou du périmètre d'information issu des annexes du document d'urbanisme. Dès la version 4.2 du GPU, c'est cette information qui sera affichée lorsque l'utilisateur se renseignera sur sa parcelle depuis le GPU. Plus cet attribut sera rempli avec précision, meilleure sera l'information fournie à travers le GPU à l'utilisateur.

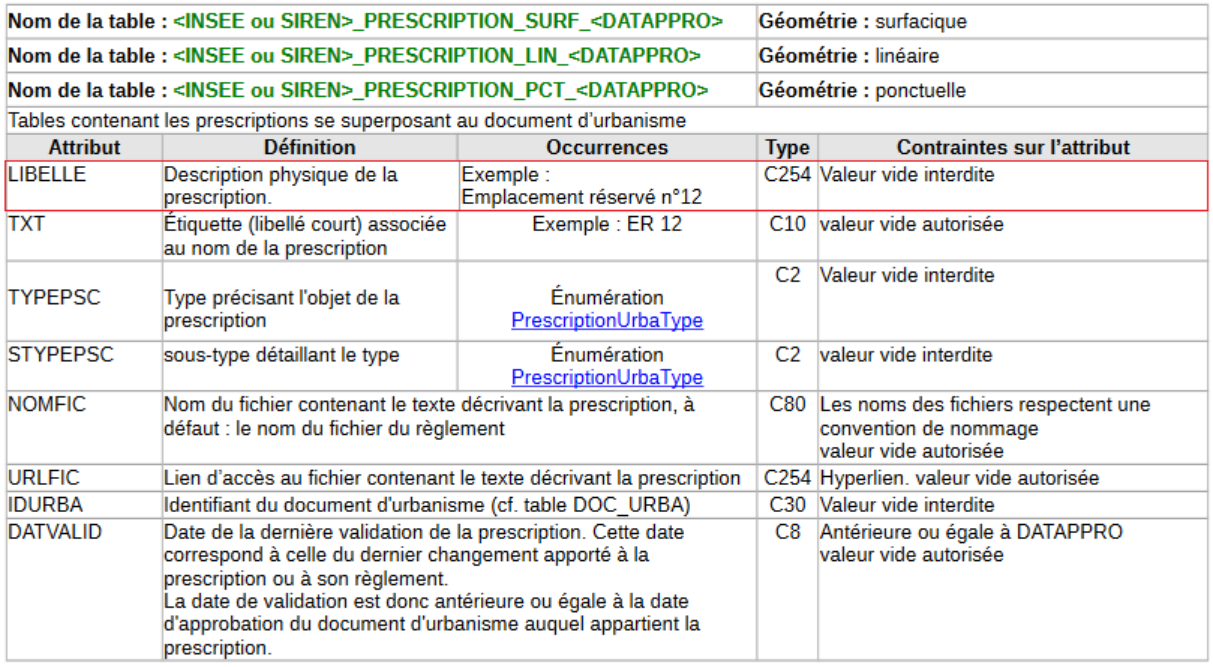

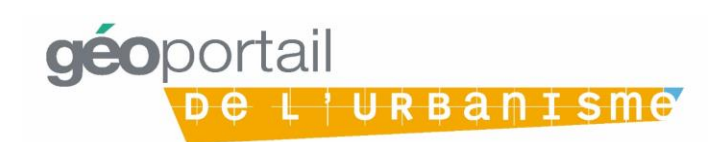

## <span id="page-5-0"></span>Partie 3 : Prendre en compte les remarques du validateur

Notamment en respectant bien les règles de nommage des pièces écrites.

Le validateur CNIG est l'outil interne au GPU permettant de vérifier que le lot de SUP ou le DU numérisé respecte le standard CNIG de dématérialisation indiqué dans la fiche de métadonnée. Le validateur est donc utilisé par les producteurs de la donnée pour tester sa conformité avant de la transmettre à l'autorité compétente pour publication.

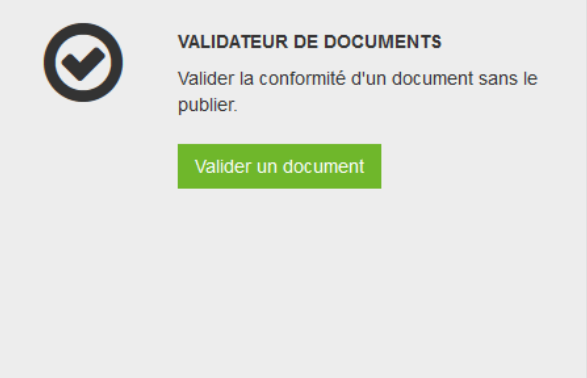

Le rapport de validation édité par le validateur du GPU liste les non-conformités du document, sous forme d'erreurs et d'avertissements, ainsi que les moyens de corriger ces irrégularités au regard du standard CNIG et de la version utilisée (ces informations étant à renseigner dans les métadonnées).

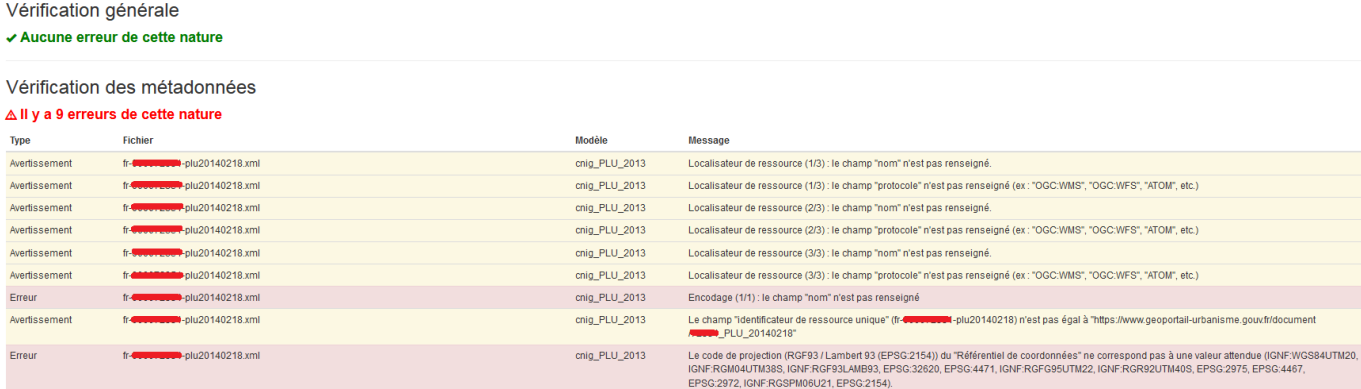

Si les erreurs sont bloquantes pour la publication et doivent donc être corrigées pour aller au bout du processus de publication, ce n'est pas le cas des avertissements.

En revanche, les avertissements peuvent soulever des éléments qui, s'ils ne sont pas corrigés, peuvent rendre difficile la consultation du document d'urbanisme par les utilisateurs sur le GPU. Ils sont à vérifier, sans que ce soit bloquant pour une publication.

Ainsi, une pièce écrite qui ne respecte pas les règles de nommage du standard CNIG ne sera pas reconnue par le GPU et risque de ne pas être correctement classée dans l'arborescence usuelle des pièces écrites, qui facilite la consultation de la donnée par l'utilisateur.

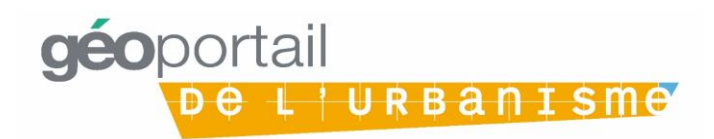

## <span id="page-6-0"></span>Partie 4 : Faire le lien entre pièces écrites et documents géographiques

Il y a grand intérêt à optimiser le lien entre les données géographiques (zonage, prescriptions et informations) et les pages des pièces écrites associées. Ce lien permet à la personne consultant une parcelle sur le GPU de consulter directement la pièce écrite ou la partie du règlement qui concerne sa parcelle.

#### 1° Remplir l'attribut NOMFIC permet au GPU de lier les éléments en cartographie avec les documents pdf associés

<span id="page-6-1"></span>Le lien entre les périmètres géographiques d'un zonage, d'une prescription ou d'une information tirée des annexes et les documents pdf associés se fait via l'attribut NOMFIC des tables ZONE\_URBA, PRESCRIPTION\_<SURF/LIN/PCT> et INFORMATION\_<SURF/LIN/PCT>.

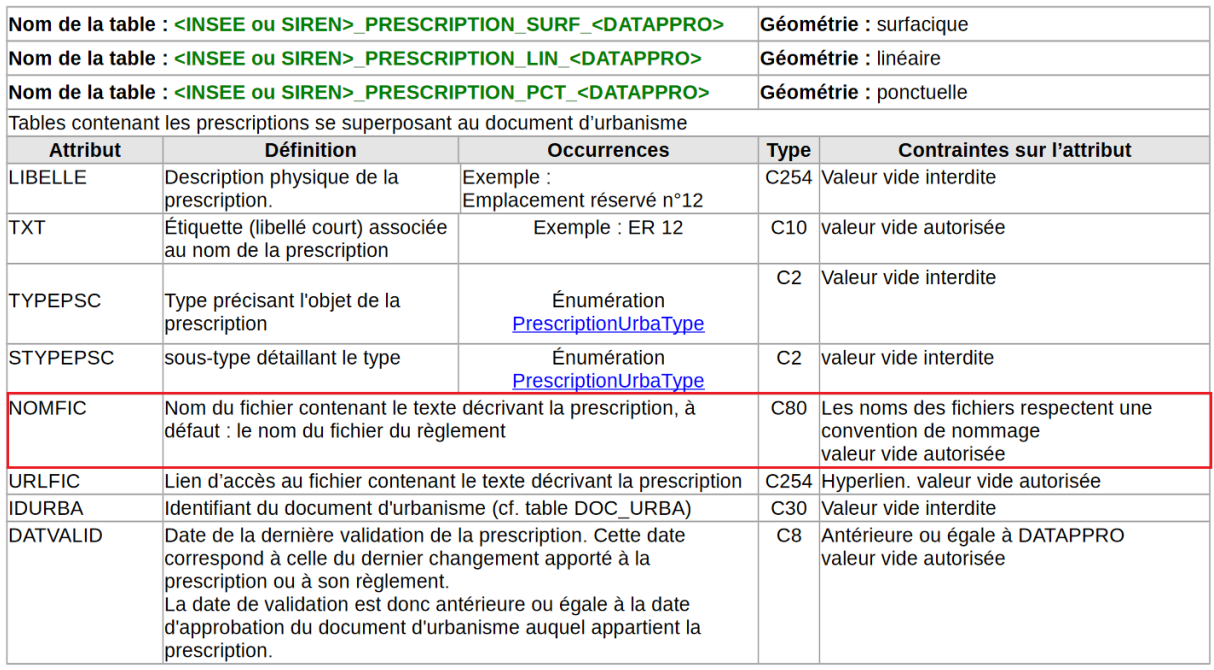

Par exemple, ce lien est conçu pour que le clic sur un emplacement réservé en cartographie dans le GPU permette un renvoi direct vers la liste des emplacements réservés. Cela peut également permettre, en sélectionnant une OAP en cartographie, de consulter directement la pièce écrite décrivant l'OAP.

### 2° Cet attribut NOMFIC enrichi avec le numéro de la page permet de pointer sur le GPU la partie du règlement écrit spécifique au zonage cliqué

<span id="page-6-2"></span>Comme il est indiqué dans le standard, faire le lien entre le périmètre géographique de la zone Uc et la page du règlement écrit où commence le chapitre dédié à la zone Uc permettra de rediriger directement l'utilisateur vers la partie du règlement qui le concerne lors de la consultation sur le GPU.

Pour cela, l'attribut NOMFIC peut prendre la forme *fichier*.pdf#page=*n°page* où fichier est le nom de la pièce pdfrespectant les règles de nommage du standard et le « n°page » le chiffre de la page à ouvrir en cliquant sur le périmètre géographique associé.

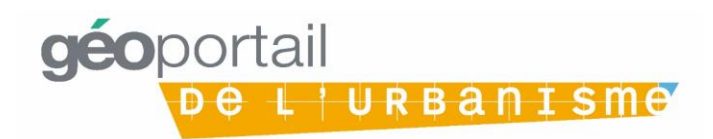

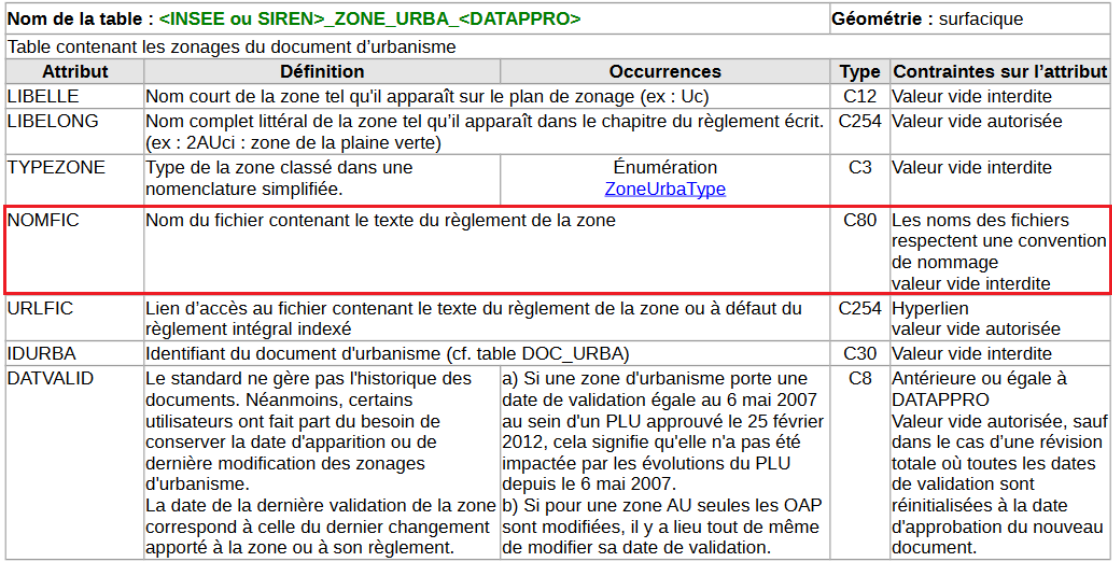

Astuce : On privilégie l'accès au <u>sommaire en première page</u> du règlement renvoyant vers chaque chapitre.<br>L'attribut NOMFIC peut également prendre la forme *fichier pdf#page=n° page* afin que le pdf s'ouvre à la page conc

choole ta forme *fibrici*. *parmametodest*-*[medicy]* point of access direct of a wite desired for a part portain terminology.<br>[(dem pour URLFIC).<br>Exemple : si le règlement de la zone Ub figure p24, l'attribut NOMFIC prend encore 44712\_reglement\_20041103.pdf#nameddest=Ub

Consigne : Les PLUi peuvent désormais définir une ou plusieurs zones urbaines dont la réglementation renverra aux articles de fond<br>du règlement national d'urbanisme (RNU). Dans ce cas on saisira : TYPEZONE="U", LIBELLE="ZU

NOMFIC est le règlement du PLUI s'il mentionne ces zones, sinon : un fichier RNU.pdf contenant l'URL Légifrance ci-dessus.

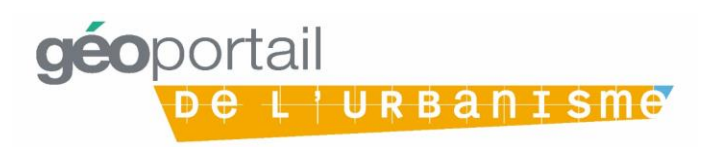